## 党组织换届和负责人信息维护

1、在党员信息中查询到党组织负责人:

进入"党员管理"一"党员信息",在姓名查询框中查询需要维护的负责人。

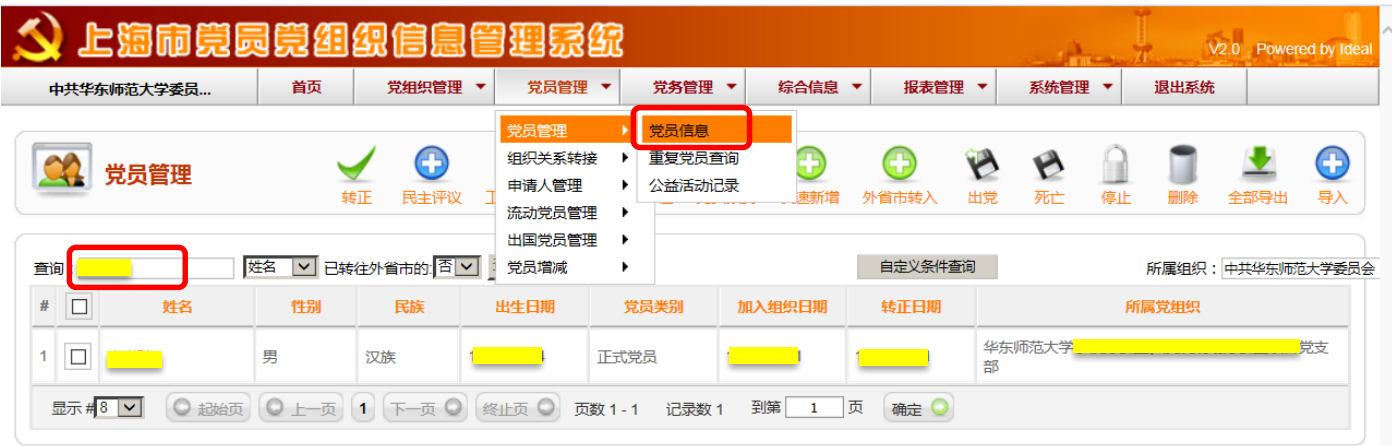

2、维护党组织负责人手机号码:

党组织负责人必须维护手机号码。点击负责人姓名进入基本信息维护界面,维护好"手机号 码"后,点击"应用"(仍然留在该页面)或"保存"(返回党员管理列表)。

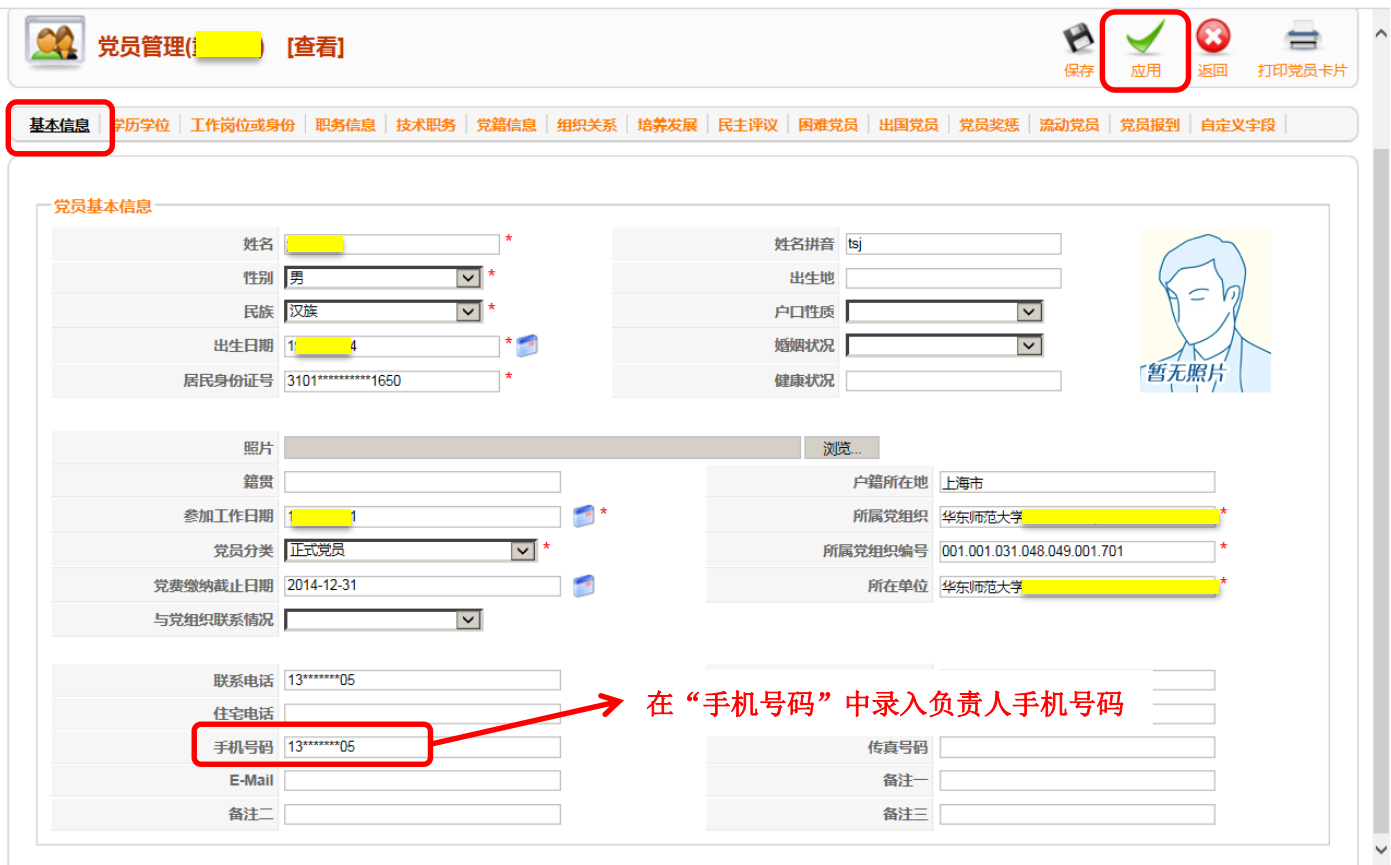

3、维护党组织负责人的职务信息:

进入党员信息维护界面的"职务信息",点击"添加"按钮,开始添加职务信息。维护好"任 职党组织"、"职务名称"、"批准任职日期"等必填信息后,点击"确定"完成添加。

选择"职务名称"代码时,仅在倒数第二行"党内职务"中选取相应职务并双击保存。

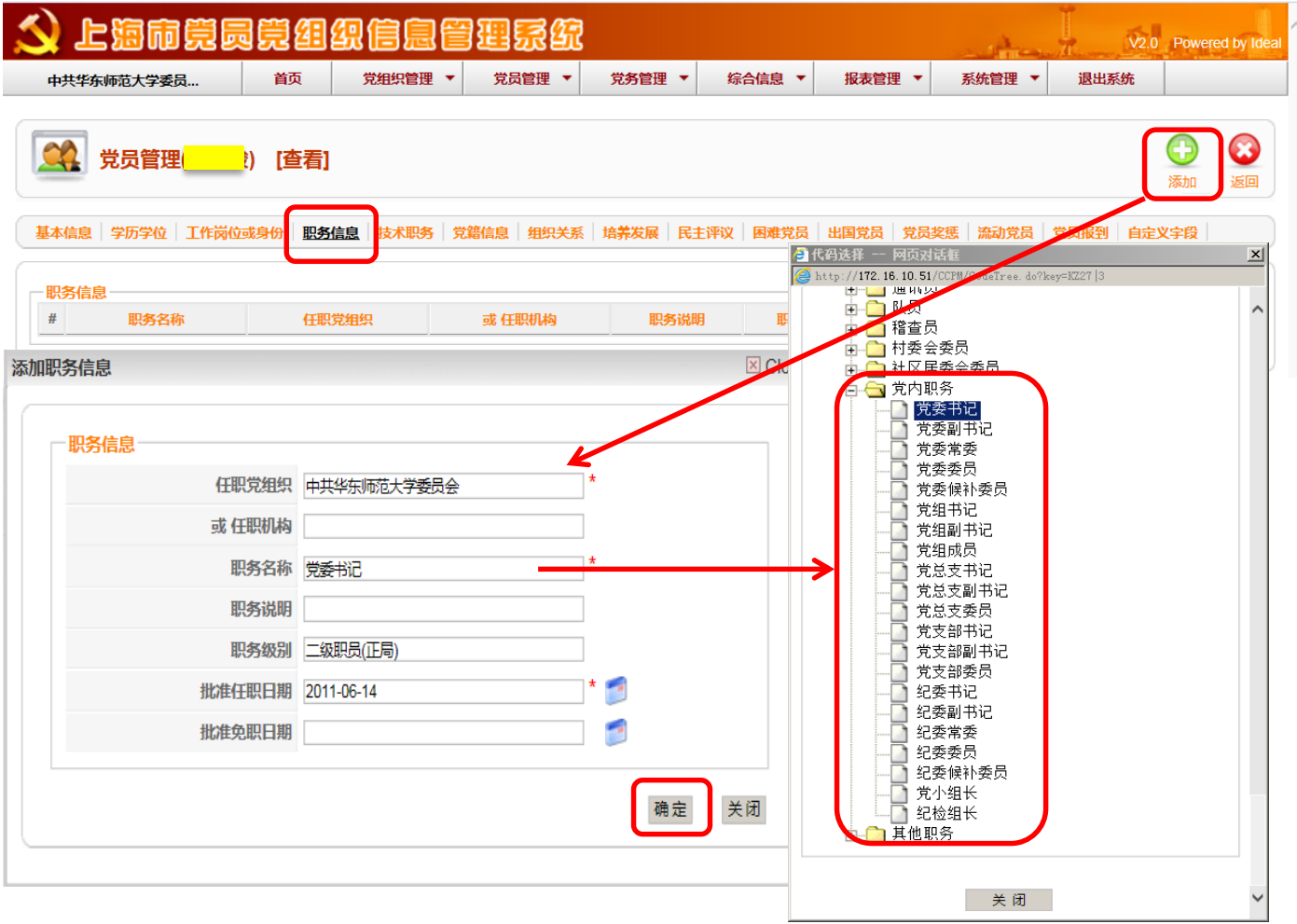

4、在党组织管理中维护有关信息:

进入"党组织管理"一"组织管理",如查看本组织情况,点击"本组织",查看所属党组织 情况,选中该党组织名称前的方框,并点击"修改"。

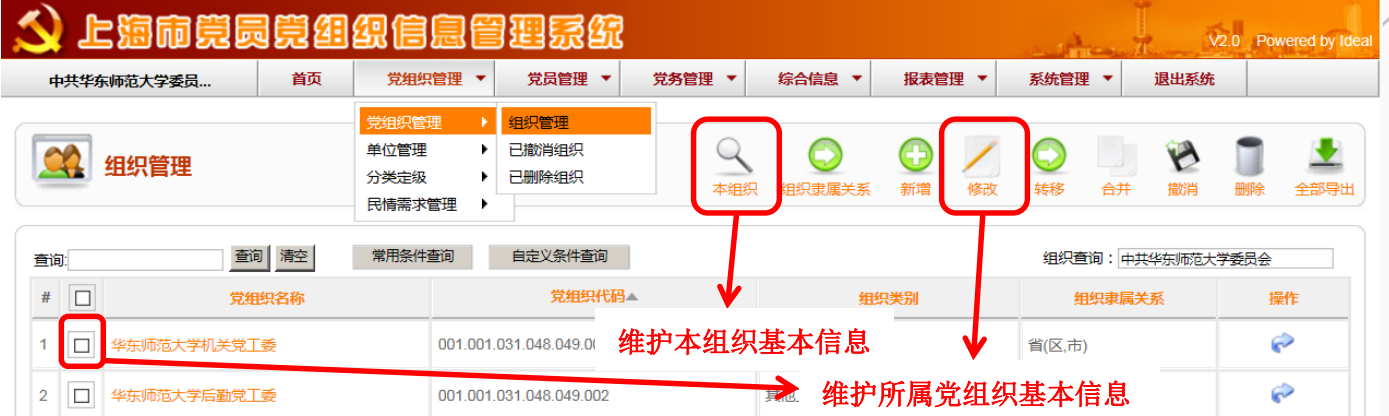

 在"基本信息"中检查书记手机号,有必要时填入联系人手机号、党组织联系方式等信息。点 击"应用"(仍然留在该页面)或"保存"(返回党组织管理列表)。

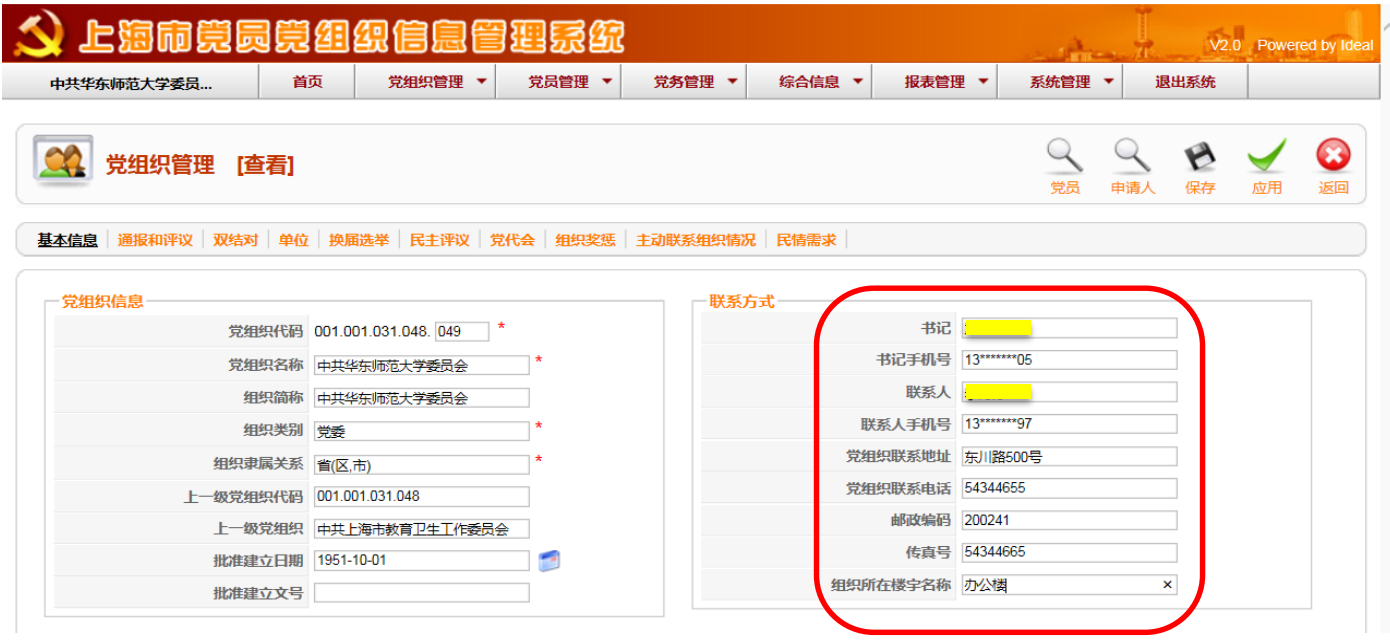

5、维护党组织换届选举信息:

点击"换届选举"进入组织换届选举,根据党组织换届情况进行维护。

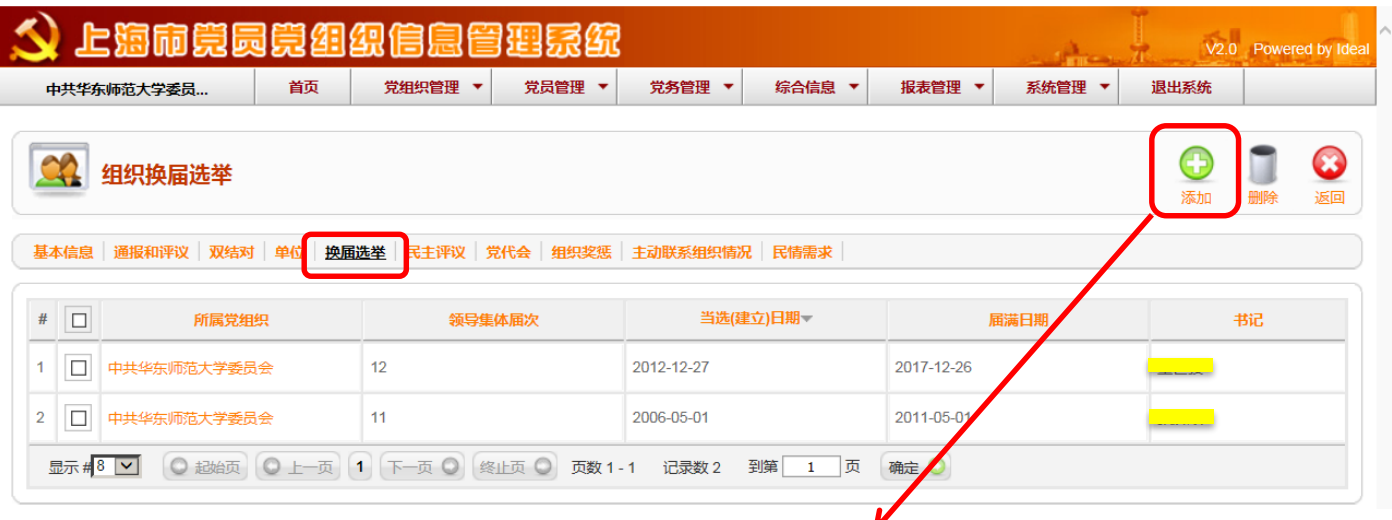

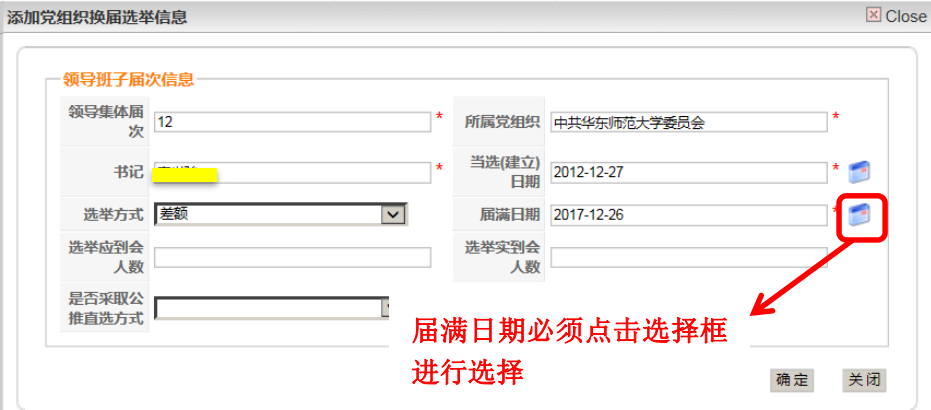